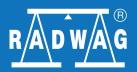

# **Alibi Reader Software**

Program for readout and export of data stored in Alibi Memory of balances series R

#### Did you know that Alibi Reader has already been published!

Click to download

Application can be downloaded from website: http://www.radwag.com/english/10\_alibi\_reader.htm

### **Installation**

Unpack downloaded ZIP file.

Run unpacket EXE file to start installation.

Select an installation language and press OK. Next follow the displayed instructions.

After installation a program shortcut will appear in the Start Menu.

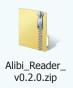

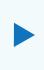

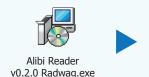

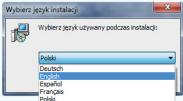

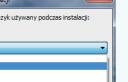

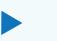

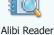

## **Export of Alibi Memory**

Place USB Flash Drive in slot of the balance.

Following information will be displayed on the screen:

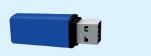

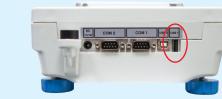

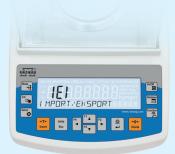

Press F2 button on the balance.

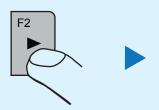

Export file information will be displayed on the screen:

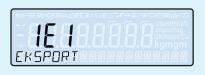

Press F2 button to confirm export of chosen file.

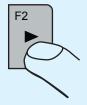

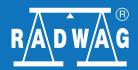

# **Alibi Reader Software**

Program for readout and export of data stored in Alibi Memory of balances series R

## **Readout Alibi Memory**

Place USB Flash Drive (with data from the balance) in USB slot of your PC.

Run Alibi Reader application. Select file \*.ALI (from USB Flash Drive) to be opened.

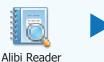

You will see all weighments stored in Alibi Memory of the balance.

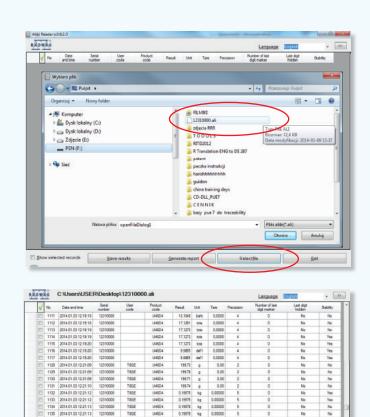

### Reports

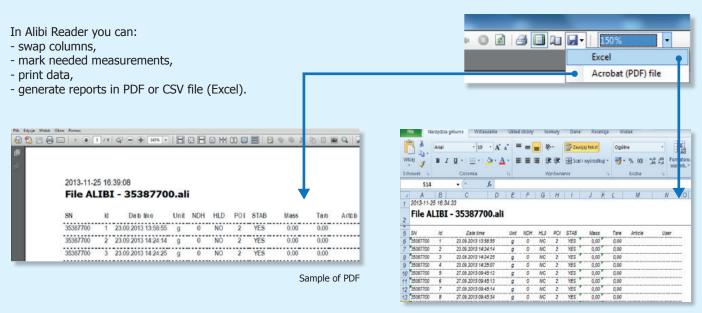